## **Table of Contents**

Lai izveidotu oficiālās brīvdienas kartīti, jāatver personāla uzstādījumu sadala Brīvdienas un tajā jānospiež poga Pievienot jaunu vai arī taustiņš F2.

Tad tiks atvērta jauna brīvdienas kartīte.

Tās lauciņā Datums jānorāda brīvdienai atbilstošais datums, bet lauciņā Nosaukums jāieraksta oficiālās brīvdienas nosaukums.

Ja pirmssvētku darbadiena uzņēmumā ir īsāka nekā parastā darbadiena, tad lauciņā Iepriekšējais īsāks ir jāieraksta, par cik stundām iepriekšējā dienā tiks strādāts mazāk. Piemēram, ja pirmssvētku dienā darbadiena ir par 1 stundu īsāka, tad lauciņā Iepriekšējais īsāks ir jāieraksta "1".

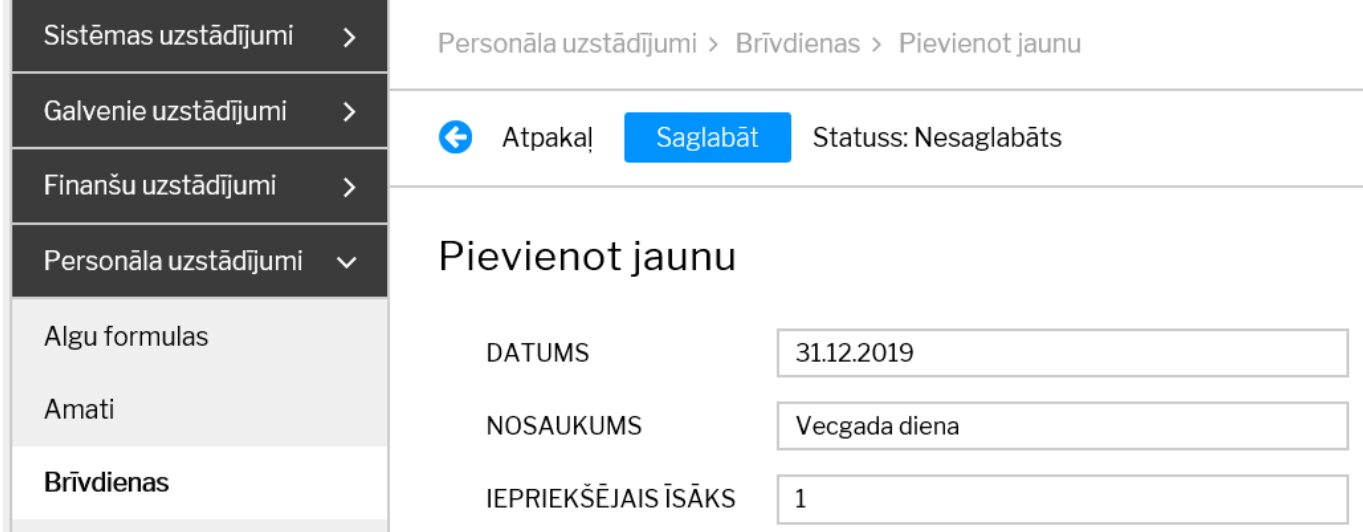

Kad nepieciešamā informācija ir norādīta, tā jāsaglabā. Lai to izdarītu, kartītē jānospiež poga Saglabāt.

From: <https://wiki.directo.ee/> - **Directo Help**

Permanent link: **[https://wiki.directo.ee/lv/per\\_pyhad?rev=1550235242](https://wiki.directo.ee/lv/per_pyhad?rev=1550235242)**

Last update: **2019/02/15 14:54**